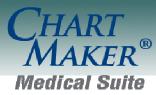

STI Computer Services, Inc. 2700 Van Buren Ave, Eagleville PA 19403 800-487-9135 Fax: 610-650-9272

# ChartMaker® PatientPortal

The ChartMaker® PatientPortal is an online service that allows a patient to keep track of their personal health information. It will also allow practices to share and receive information easily with patients.

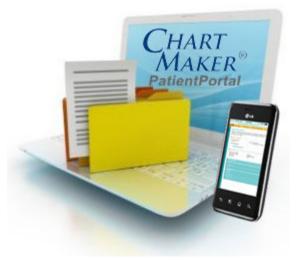

### Details:

- Available with versions 4.3 and higher
- Requirement for Stage 1 (Core Measure: View, Download, Transmit) and Stage 2 (Core Measures: View, Download, Transmit and Secure Electronic Messaging) of the Meaningful Use program starting in 2014
- Configurable by the Practice
- Ability to send and receive messages to and from your patients
- Message Types include: Appointment and Refill Requests, Billing and Health Questions, and General Messages
- Upload health related educational resources for your patients
- Patients create their own username and password
- Patients can update their demographic information
  - Information includes: General information, Responsible Party, Employment Information, Insurance, Emergency Contacts, Pharmacy, Medications, Allergies, History Information
- Patients can view clinical summary information (\*automatically gives you credit for Core Measure: Clinical Summaries in the Meaningful Use program)
- Registration can be completed by logging into <u>www.sticomputer.com</u>, and going to <u>http://sticomputer.com/customers/patientportal-registration-form/</u>
- Contact Software Support for more information (800-487-9135)

# Login Screen:

Both the patient and the practice administrator will access the same login page. The patient will be able to create their own Username and Password.

| 🗲 🕣 🧭 https://chartmakerpatientportal.com, 🔎 👻 🔒 S.T.I. Comp 🗟 🖉 🥔 Log On 🛛 🗙 👘                                                                       | <b>⋒ ☆ </b>                                          |
|----------------------------------------------------------------------------------------------------|------------------------------------------------------|
| File Edit View Favorites Tools Help                                                                                                    |                                                      |
| ChartMaker® PatientPortal                                                                                                    |                                                      |
| Log On                                                                                                    |                                                      |
| You have reached the log on page for the ChartMaker® PatientPortal.<br>Please enter your username and password to log into your practice.<br>Username |                                                      |
|                                                                                                    |                                                      |
| Password                                                                                                    |                                                      |
| Forgot Password?                                                                                                    |                                                      |
| Sign in CRemember me?                                                                                                    |                                                      |
|                                                                                                    |                                                      |
|                                                                                                    |                                                      |
|                                                                                                    |                                                      |
| Powered by<br>Server Ti                                                                                                    | ChartMaker® PatientPortal<br>me: 07/16/2014 02:09:29 |
|                                                                                                    | 🔍 100% 🔻                                             |

# **PatientPortal**

### Home:

Patients will be able to see their name and address directly from this page as well as view any notifications regarding changes to their account. The practice can modify the informational text located on the left side of the screen.

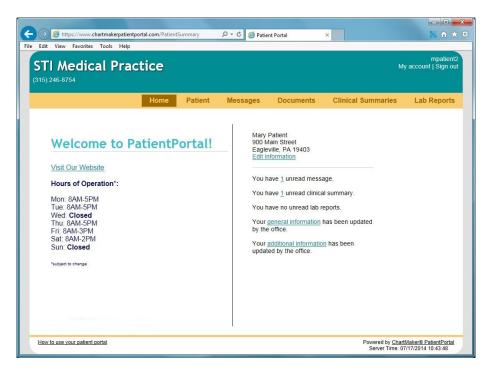

#### Patient:

Patients will be able to modify their demographic and medical information from this page. They can either click on the "edit" link on the right side or the heading link on the left navigation pane. **Note**: The patient will need to click "Send Now" in order to send their changes to the practice.

|                                                                    | erpatientportal.com/P 🔎 👻 🔒 S.T.I. Comp                                                                                                    | uter Se 🖒 🧉 Pati | ient Summary | ×                                     | 第 ↑ ★                           |  |  |
|--------------------------------------------------------------------|----------------------------------------------------------------------------------------------------|------------------|--------------|---------------------------------------|---------------------------------|--|--|
| e Edit View Favorites Tools                                        | Help                                                                                                    |                  |              |                                       |                                 |  |  |
| STI Medical P                                                      | ractice                                                                                                    |                  |              | Му                                    | mpatient2<br>account   Sign out |  |  |
| 15) 246-8754 🕻                                                     |                                                                                                    |                  |              |                                       |                                 |  |  |
|                                                                    | Home Patient                                                                                                    | Messages         | Documents    | Clinical Summaries                    | Lab Reports                     |  |  |
| ummary                                                             |                                                                                                    |                  |              |                                       |                                 |  |  |
| eneral Information                                                 | Patient Informat                                                                                                    | ion              |              |                                       |                                 |  |  |
| Iditional Information<br>asponsible Party<br>nployment Information | Please enter all your patient information in the pages provided. Once complete, use the link provided at the top of the<br>page to send your information to the office. |                  |              |                                       |                                 |  |  |
| surance<br>nergency Contacts                                       | General information                                                                                                    |                  |              |                                       |                                 |  |  |
| veferred Pharmacy                                                  | Name: Mary Patient<br>Nickname:                                                                                                    |                  |              | 00 Main Street<br>Igleville, PA 19403 |                                 |  |  |
| edications                                                         | Phone numbers:                                                                                                    |                  |              |                                       |                                 |  |  |
| ergies                                                             | (215) 555-1212 🔅 Hom                                                                                                    | 16               |              |                                       |                                 |  |  |
| atient History<br>urgical History<br>amily History                 |                                                                                                    |                  |              |                                       | Edit                            |  |  |
|                                                                    | Additional information                                                                                                    |                  |              |                                       |                                 |  |  |
|                                                                    | Responsible party                                                                                                    |                  |              |                                       |                                 |  |  |
|                                                                    | Employment information                                                                                                    |                  |              |                                       |                                 |  |  |
|                                                                    | Insurance                                                                                                    |                  |              |                                       |                                 |  |  |
|                                                                    | Emergency contacts                                                                                                    |                  |              |                                       |                                 |  |  |
|                                                                    | Physicians                                                                                                    |                  |              |                                       |                                 |  |  |
|                                                                    | Preferred pharmacy                                                                                                    |                  |              |                                       |                                 |  |  |
|                                                                    | Medications                                                                                                    |                  |              |                                       |                                 |  |  |
|                                                                    | Allergies                                                                                                    |                  |              |                                       |                                 |  |  |
|                                                                    | Patient history                                                                                                    |                  |              |                                       |                                 |  |  |
|                                                                    | Surgical history                                                                                                    |                  |              |                                       |                                 |  |  |
|                                                                    | <ul> <li>Family history</li> </ul>                                                                                                    |                  |              |                                       |                                 |  |  |
| How to use your patient portal                                     |                                                                                                    |                  |              | Powered by Chart                      | Maker® PatientPortal            |  |  |

#### **Messages:**

The patient will be able to view, print, delete and send messages to the practice from this page. Messages generated from this page will be sent to the users on the respective distribution lists that are set up through Practice Manager or Clinical.

| Edit View Favorites Tools STI Medical F (315) 246-8754 | motiont                                                                                                    |
|--------------------------------------------------------|----------------------------------------------------------------------------------------------------|
| Inbox<br>Sent items<br>Send a message                  | Home         Patient         Messages         Documents         Clinical Summaries         Lab Reports           Inbox         Inbox         Open Print Delete         Open Print Delete         Open Print Delete           Induction         3/18/2014 10:16:13 AM         Open Print Delete         Open Print Delete           Appointment Request         3/18/2014 10:55:35 AM         Hi,         H           Heath Question         9/12/2013 10:55:35 AM         Hi,         H you have any questions about what we discussed at your visit, please           Appointment Request         8/19/2013 1:03:41 PM         Hi,         H you have any questions about what we discussed at your visit, please           Patient portal instructions         6/5/2013 10:54:25 AM         Hi,         H you have any question about what we discussed at your visit, please |
| How to use your patient portal                         | Powered by <u>ChartMaker® PatientForta</u><br>Server Time: 07/17/2014 0128:31                                                                                                    |

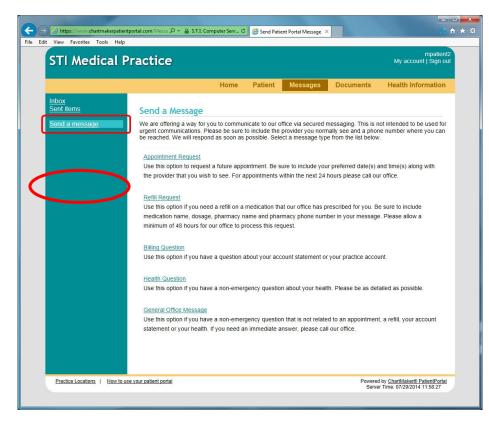

#### **Documents:**

The patient will be able to download documents that the practice has made available. These documents could be registration forms, educational materials, etc.

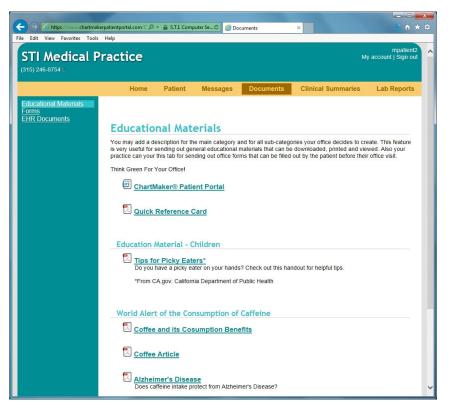

#### **Clinical Summaries:**

The patient will be able to view, print or delete the clinical summary for each office visit. (Clinical will automatically send the Clinical Summary to the PatientPortal upon signing the note. This will automatically give you credit for Core Measure #8 for Stage 2 Meaningful Use.)

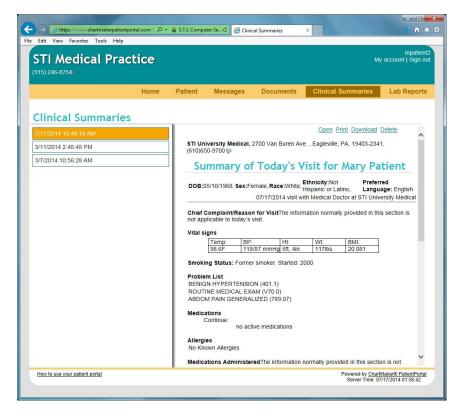

# **Administrator Portal**

## Home:

Administrators will see any notifications sent from STI Computer Services on the homepage.

| -) -> 🧭 https://www.chartmakerpatientportal.com/PracticeHome 🛛 🖓 👻 🖉 cha | rtmakerpatientportal.co | m×       |                                                      | 📙 👬 🏠 🛠 🔅    |
|--------------------------------------------------------------------------|-------------------------|----------|------------------------------------------------------|--------------|
| e Edit View Favorites Tools Help                                         |                         |          |                                                      |              |
| STI Medical Practice (315)246-8754                                       |                         |          | sticomputer<br>My account   Sign out                 |              |
|                                                                          | Home                    | Patients | Documents                                            | Settings     |
| Notifications                                                            |                         |          |                                                      |              |
| There are no notifications at this time.                                 |                         |          |                                                      |              |
|                                                                          |                         |          |                                                      |              |
|                                                                          |                         |          |                                                      |              |
|                                                                          |                         |          |                                                      |              |
|                                                                          |                         |          |                                                      |              |
|                                                                          |                         |          |                                                      |              |
|                                                                          |                         |          |                                                      |              |
|                                                                          |                         |          |                                                      |              |
|                                                                          |                         |          |                                                      |              |
|                                                                          |                         |          |                                                      |              |
|                                                                          |                         |          |                                                      |              |
|                                                                          |                         |          |                                                      |              |
|                                                                          |                         |          |                                                      |              |
|                                                                          |                         |          |                                                      |              |
|                                                                          |                         |          |                                                      |              |
| Tenerofile                                                               |                         |          | Devenden Obertalen                                   | @ D-4        |
| Terms of Use                                                             |                         |          | Powered by <u>ChartMaker</u><br>Server Time: 07/17/2 | 014 10:05:20 |
|                                                                          |                         |          |                                                      |              |
|                                                                          |                         |          |                                                      |              |

## Patients:

Administrators will have a list of all patients registered on the portal on this screen with the option to reset their password if necessary. They will also be able to send a broadcast message to all registered patients by clicking in on the "Announcements" link.

| STI Medical Pi<br>(315) 246-8754                     | ractice                 |              |                  |                    |                | My a        | sticomput<br>ccount   Sign o |
|------------------------------------------------------|-------------------------|--------------|------------------|--------------------|----------------|-------------|------------------------------|
|                                                      |                         |              |                  | Home               | Patients       | Documents   | Settings                     |
| Patients<br>Patient Representatives<br>Announcements | Patients                |              |                  |                    |                |             |                              |
|                                                      | Show 10 💌 enti          | ries         |                  |                    | Se             | arch:       |                              |
|                                                      | Name 🔺                  | Account<br># | Date of<br>Birth | Username \$        | Email Address  |             | \$                           |
|                                                      | Elmes,<br>Georgette     | 10019        | 06/15/1989       | Georgette<br>Elmes | gelmes@sticom  | puter.com   | Reset<br>Password            |
|                                                      | Ent, Pat                | 10021        | 06/11/1970       | Pent               | dcassidy@stico | mputer.com  | Reset<br>Password            |
|                                                      | Farley, Sarah           | 100003       | 11/01/1990       | sfarley            | sfarley@sticom | puter.com   | Reset<br>Password            |
|                                                      | Frankenreiter,<br>Petra | 10062        | 11/01/1957       | pfrankenreiter     | csproul@sticom | nputer.com  | Reset<br>Password            |
|                                                      | Lindhome,<br>Jonathan   | 10013        | 01/01/1990       | serith             | jlindhome@stic | omputer.com | Reset<br>Password            |
|                                                      | Marble, Ken             | 10029        | 01/01/1980       | kmarble            | kmarble@sticor | nputer.com  | Reset<br>Password            |
|                                                      | Marble, Ken             | 10015        | 06/21/1981       | kmarble2           | kmarble@sticor | nputer.com  | Reset<br>Password            |
|                                                      | McClane, John           | 10012        | 01/01/1980       | John McClane       | gelmes@sticom  | puter.com   | Reset<br>Password            |
|                                                      | Mouse, Mickey           | 10027        | 06/11/1970       | dmmouse            | dcassidy@stico | mputer.com  | Reset<br>Password            |
|                                                      | O'Dwyer,<br>Declan      | 10065        | 09/10/2012       | dodwyer            | csproul@sticom | puter.com   | Reset<br>Password            |
|                                                      | Showing 1 to 10 o       | f 17 entries |                  |                    |                |             | 00                           |

#### **Documents:**

The administrator will be able to organize and modify the document options that the patient can access from this page. The documents can be grouped by categories for easier access.

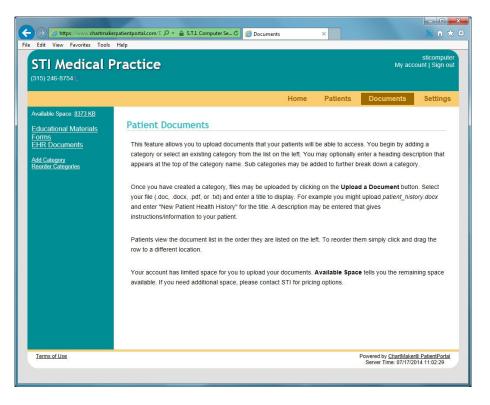

#### Settings:

The administrator will be able to configure the practice name, phone number, logo, theme and data delay time from this page. They will also be able to configure the Welcome Message, Provider List, Message Settings and Patient Terms of Use statement from the links on the left.

| C 🔿 🧭 https://www.chartmakerp                                   | stientportal.com/P 🔎 👻 🗎 Identified by Digi 🖒 🎯 Practice 🛛 🗙 🔛 🛣                                |  |  |  |  |  |  |  |
|-----------------------------------------------------------------|-------------------------------------------------------------------------------------------------|--|--|--|--|--|--|--|
| File Edit View Favorites Tools                                  | elp                                                                                             |  |  |  |  |  |  |  |
| STI Medical P<br>(315) 246-8754                                 | sticomputer<br>actice My account   Sign out                                                     |  |  |  |  |  |  |  |
|                                                                 | Home Patients Documents Settings                                                                |  |  |  |  |  |  |  |
| General<br>Welcome Message<br>Provider List<br>Message Settings | Set up your Practice main page<br>Practice title (practice name displayed in the header)        |  |  |  |  |  |  |  |
| Patient Terms of Use                                            | STI Medical Practice                                                                            |  |  |  |  |  |  |  |
|                                                                 | Practice Phone Number                                                                           |  |  |  |  |  |  |  |
|                                                                 | (315) 246-8754                                                                                  |  |  |  |  |  |  |  |
|                                                                 | Upload your practice logo (must be 200kb or less)                                               |  |  |  |  |  |  |  |
|                                                                 | Browse                                                                                          |  |  |  |  |  |  |  |
|                                                                 | Portal theme (color scheme for the website, changes will be displayed when saved)               |  |  |  |  |  |  |  |
|                                                                 | STI Default                                                                                     |  |  |  |  |  |  |  |
|                                                                 | Patient data delay (number of minutes to wait before sending information to ChartMaker)         |  |  |  |  |  |  |  |
|                                                                 | 1 (minutes)                                                                                     |  |  |  |  |  |  |  |
|                                                                 | Enable maintenance mode (patients may not log in but data can still be sent from ChartMaker)    |  |  |  |  |  |  |  |
|                                                                 | Encode maintenance mode (parents may not by in but data can sur be sent non of sent non of same |  |  |  |  |  |  |  |
|                                                                 |                                                                                                 |  |  |  |  |  |  |  |
|                                                                 |                                                                                                 |  |  |  |  |  |  |  |
|                                                                 |                                                                                                 |  |  |  |  |  |  |  |
|                                                                 |                                                                                                 |  |  |  |  |  |  |  |
| Terms of Use                                                    | Powered by <u>ChartMaker® PatientPortal</u><br>Server Time: 07/17/2014 11:19:15                 |  |  |  |  |  |  |  |
|                                                                 |                                                                                                 |  |  |  |  |  |  |  |